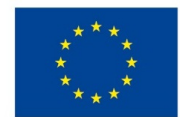

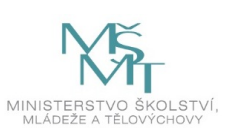

## **VSTUPNÍ ČÁST**

## Název modulu

Softwary vhodné pro jednoduchou ploškovou animaci (Photoshop + After Effects)

Kód modulu

82-m-4/AD85

Typ vzdělávání

Odborné vzdělávání

## Typ modulu

(odborný) teoreticko–praktický

## Využitelnost vzdělávacího modulu

## Kategorie dosaženého vzdělání

M (EQF úroveň 4)

Skupiny oborů

82 - Umění a užité umění

Komplexní úloha

Obory vzdělání - poznámky

82-41-M/17 Multimediální tvorba

Délka modulu (počet hodin)

12

Poznámka k délce modulu

## Platnost modulu od

30. 04. 2020

Platnost modulu do

Vstupní předpoklady

Photoshop – moduly zabývající se rastrovou grafikou (např M63–68)

## **JÁDRO MODULU**

## Charakteristika modulu

Cílem modulu je animace ve Photoshopu v kombinaci s After Effects z grafické softwarové sady Adobe. Žáci se naučí ovládat animační osu ve Photoshopu transformovat vlastní kresby, koláže nebo fotografie do loutek ploškové animace (včetně rekvizit i pozadí). Žák pomocí importu do After Effects rozhýbá postavičky do animovaných sekvencí, propojí je s rekvizitami a umístí do připravných scén.

Po absolvování modulu žák ovládá přípravu výtvarného materiálu ve Photoshopu. Porozumí animační ose Photoshopu a zvládne i základní animační techniky v After Effects až po výsledný rendering do filmového formátu prostřednictvím Adobe Encoder. Žák je připraven vytvořit krátké animované sekvence reprezentující dovednost potřebnou pro další tvůrčí projekty.

## Očekávané výsledky učení

Žák:

- vytváří ve Photoshopu postavičky, rekvizity a pozadí (naskenované, kresbou na tabletu, koláží, editací autorských fotografií apod.)
- pracuje s vrstvami, přehledně je organizuje a pojmenovává
- orientuje se v použití animační osy ve Photoshopu a možnosti vytvářet v ní krátké, limitované animované sekvence
- používá import PSD souborů s pozadím, postavami a rekvizitami tak, aby s nimi mohl neomezeně pracovat v After **Effects**
- v After Effects vytváří kompozice (Compositions), nastavuje podle potřeby jejich parametry, zejména rozměr, framerate apod.
- orientuje se v principu a účelu nestingu (zanořování animovaných detailů do větších animovaných objektů)
- používá vlastnosti objektů (position, rotation, opacity, tranform atd.), využívá je k sestavení a animování figurek
- používá některé pomocné animační pluginy, například Pin Tool
- sestavuje krátké animované sekvence z postav s rekvizitami a s pozadím
- exportuje animace použitím Adobe Media Encoder do různých obecně používaných formátů videa

## Obsah vzdělávání (rozpis učiva)

Obsahové okruhy učiva:

- 1. Tvorba postaviček, rekvizit a pozadí ve Photoshopu (doporučuje se využít autorských výtvarnch materiálů a fotografií z dřívějška)
- 2. Příprava objektů na animaci formou ploškové animace (rozdělení do vrstev, začištění přesahů atd.)
- 3. Nácvik animování v časové ose Photoshopu (limitované možnosti)
- 4. Seznámení s prostředím After Effects (vysvětlení rozhraní, formátů, nastavení compositions, animačních a jiných nástrojů)
- 5. Import pozadí, rekvizit a postaviček After Effects (správné nastavení importu, organizace importovaného)
- 6. Composition Nesting, principy zanořených animací, ovládání vlastností objektů (rotation, position, scale, opacity…)
- 7. Pin Tool a jeho nasazení pro měkkou animaci
- 8. Představení důležitých efektů, například rozostření, barevné korekce atd.
- 9. Sestavování komponent do animovaných sekvencí
- 10. Export hotových sekvencí přes Adobe Media Encoder (porozumění nastavení exportních parametrů)

## Učební činnosti žáků a strategie výuky

Strategie učení: ve výuce se doporučuje kombinovat níže uvedené metody výuky.

- metody SLOVNÍ MONOLOGICKÉ: **Výklad, vysvětlování, popis** (Seznamování s animačními nástroji Photoshopu a kompletně s After Effects)
- metody NÁZORNĚ-DEMONSTRAČNÍ: **Pozorování a předvádění** (tamtéž)
- metody NÁZORNĚ-DEMONSTRAČNÍ: **Instruktáž** a DOVEDNOSTNĚ-PRAKTICKÉ: **grafické a výtvarné činnosti** (V první fázi tvorby ve Photoshopu, je možné buď kreslit na tabletu, nebo editovat starší digitální nebo digitalizované výtvarné práce, dokonce vlastní fotografie, ale žádný externí materiál z internetu!)
- metoda **heuristická** (pokus omyl) ve všech fázích, kdy si žáci osvojují práci v softwarech PSD a AE.
- metoda SLOVNÍ DIALOGICKÁ: **Dialog** se uplatní během konzultací učitele s žákem, kterému pomáhá s ovládacími prvky SW.

Specifikace samostatné práce:

samostatná práce obsahuje následující cvičení

pozadí pro animaci

- rekvizity a figury
- ovládání rozhraní After Effects
- nesting compositions
- Pin Tool / ovládnutí měkké animace
- Parametrické animování
- Export

Učební činnosti žáků:

- tvorba postaviček, rekvizit a pozadí ve Photoshopu
- příprava objektů na animaci formou ploškové animace (rozdělení do vrstev, začištění přesahů atd.)
- nácvik animování v časové ose Photoshopu (limitované možnosti)
- seznámení s prostředím After Effects (vysvětlení rozhraní, formátů, nastavení compositions, animačních a jiných nástrojů)
- import pozadí, rekvizit a postaviček After Effects (správné nastavení importu, organizace importovaného)
- composition Nesting, principy zanořených animací, ovládání vlastností objektů (rotation, position, scale, opacity…)
- Pin Tool a jeho nasazení pro měkkou animaci
- představení důležitých efektů, rozostření, barevné korekce
- sestavování komponent do animovaných sekvencí
- export hotových sekvencí přes Adobe Media Encoder

## Zařazení do učebního plánu, ročník

2.ročník

# **VÝSTUPNÍ ČÁST**

## Způsob ověřování dosažených výsledků

### Ústní forma zkoušení

základní pojmy a terminologie

#### Praktická forma zkoušení:

- samostatná práce žáků
	- tvorba plošek a pozadí
	- animování v After Effects
	- export hotových sekvencí

Každá fáze je hodnotitelná a lze ověřit. Figurky, rekvizity a pozadí musí mít specifické vlastnosti (rozložení do vrstev, vykrojení z pozadí, pojmenované vrstvy). Během animování v AE musí ovládnout nesting, animaci prostřednictvím parametrů a nástoj Pin Tool. Ověření exportu je prokazatelné dle odevzdaných požadovaných sekvencí ve správném formátu, animované, fungující.

V rámci výuky jsou ověřovány především praktiické dovednosti formou samostatné práce.

Ověřované okruhy:

- pozadí pro animaci
- rekvizity a figury
- ovládání rozhraní After Effects
- nesting compositions
- Pin Tool / ovládnutí měkké animace
- Parametrické animování
- Export

### Kritéria hodnocení

prospěl – neprospěl

Seznam civčení / kritérium splnění

#### prospěl

- pozadí pro animaci / výtvarná úroveň, správné proporce pro daný účel, velikost rozlišení, RGB
- rekvizity a figury / výtvarná úroveň, vykrojené z pozadí, pojmenované oddělené vrstvy
- ovládání rozhraní After Effects / (posoudí pedagog na základě pozorování žákova úsilí)
- nesting compositions / ovládnutí klíčového principu zanořených animací
- Pin Tool / ovládnutí měkké animace
- Parametrické animování / ovládání animace pomocí parametrů (position, scale, rotation, opacity atd.)
- Export / ovládání exportu do aktuálního filmového média (například H264)

hranice úspěšnosti zkoušky:

50 % správných výstupů

neprospěl:

žák nedokončí dílo a není schopen správně projít procesem tvorby

### Doporučená literatura

MEYER, Trish a Chris MEYER. *Adobe After Effects: výukový průvodce tvorbou videoefektů a animací.* Brno: Computer Press, 2009. ISBN 978-80-251-2500-7.

PERKINS, Chad. *After Effects: nejužitečnější postupy a triky.* Brno: Computer Press, 2011. ISBN 978-80-251-3571-6.

CAPLIN, Steve. *100% Photoshop: vytváříme úchvatnou grafiku bez potřeby jediné fotografie.* Brno: Computer Press, 2012. ISBN 978-80-251-3708-6.

FAULKNER, Andrew a Conrad CHAVEZ. *Adobe Photoshop CC: oficiální výukový kurz* . Přeložil Tomáš SLAVÍČEK. Brno: Computer Press, 2016. ISBN 978-80-251-4741-2.

KELBY, Scott. *Tipy a triky pro Photoshop.* Přeložil Jakub GONER. Brno: Computer Press, 2018. ISBN 978-80-251-4928-7.

## Poznámky

### Obsahové upřesnění

#### OV RVP - Odborné vzdělávání ve vztahu k RVP

Materiál vznikl v rámci projektu Modernizace odborného vzdělávání (MOV), který byl spolufinancován z Evropských strukturálních a investičních fondů a jehož realizaci zajišťoval Národní [pedagogický](https://creativecommons.org/licenses/by-sa/4.0/deed.cs) institut České republiky. Autorem materiálu a všech jeho částí, není-li uvedeno jinak, je Pavel Trnka. Creative *Commons CC BY SA 4.0 – Uveďte původ – Zachovejte licenci 4.0 Mezinárodní.*